# Comprensione e risoluzione dei problemi relativi agli intervalli di dati mancanti di 3 minuti per il rilevamento dei messaggi SMA

## Sommario

# Introduzione

In questo documento viene descritto il motivo e viene spiegato come risolvere i problemi relativi ai dati di verifica messaggi mancanti con intervalli di dati di 3 minuti in SMA.

### Requisiti

Conoscenza di questi argomenti:

- Cisco Security Management Appliance (SMA)
- Cisco Email Security Appliance (ESA)
- Verifica messaggi centralizzata

### Componenti usati

Le informazioni discusse in questo documento fanno riferimento a dispositivi usati in uno specifico ambiente di emulazione. Su tutti i dispositivi menzionati nel documento la configurazione è stata ripristinata ai valori predefiniti. Se la rete è operativa, valutare attentamente eventuali conseguenze derivanti dall'uso dei comandi.

# Problema

SMA rileva molti intervalli di dati mancanti da 3 minuti dalle appliance ESA.

#### **Message Tracking Data Availability**

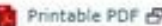

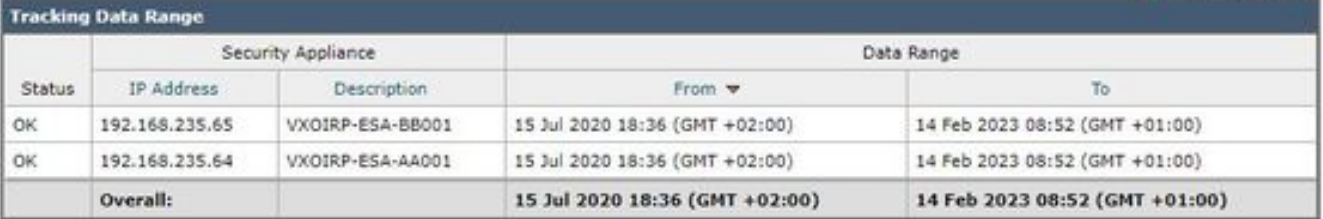

**Missing Data Intervals** 

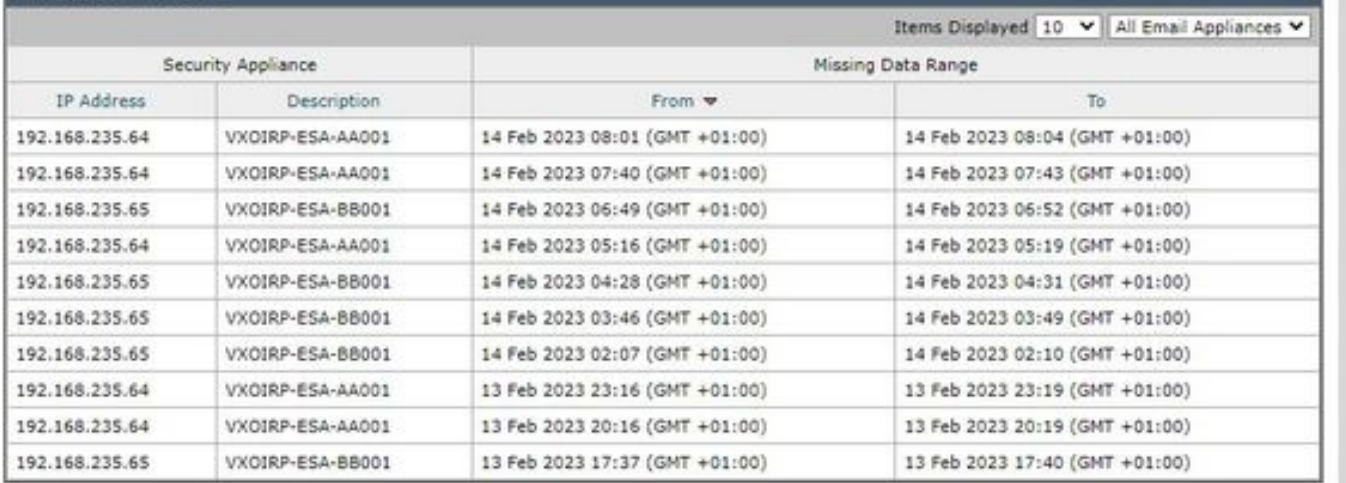

## Soluzione

Flusso di lavoro della descrizione del monitoraggio dei messaggi locale e centralizzato

L'allineamento funziona in due modalità:

I. Rilevamento locale ESA.

 1. Trackerd analizza i dati dei file di log binari di informazioni di rilevamento elaborati da qlogd (rilevamento. $@*s$ )

2. Trackerd lo salva in /data/db/reporting/haystack.

II. Localizzazione centralizzata dell'ESA.

 1. qlogd scrive le informazioni di rilevamento file di log binari (rilevamento.@\*.s.gz) nella directory /data/pub/export/tracking

 2. Il processo di sma controlla, estrae e quindi elimina i dati non elaborati di tracciamento (tracciamento.@\*.s.gz) dalla directory /data/pub/export/tracking di ESA.

 3. I file di tracciamento estratti dalle ESA vengono salvati nella directory /data/log/tracking/<ESA\_IP>/ di SMA.

 4. Trackerd sposta i file nella directory /data/tracking/incoming\_queue/0/<ESA\_IP> ed elabora i file.

5. I file elaborati memorizzati nel database MT e i file di rilevamento vengono rimossi.

#### Fasi dell'indagine

Passaggio 1. Analisi trackerd logs ESA

Dopo aver osservato trackerd\_logs in /data/pub/trackerd\_logs/folder, si è identificato che generalmente qlogd su ESA scrive i file di dati di registrazione a intervalli di 3 minuti.

In questo esempio, i file di dati nella parte folder/data/pub/export/tracking/ T\* del nome file rappresentano il tempo generato del file. La differenza tra i valori T è di 3 minuti.

```
grep "172.16.200.12" trackerd.current | tail
Wed Mar 8 22:07:36 2023 Info: Tracking parser moved /data/log/tracking/172.16.200.12/tracking.@2023030
Wed Mar 8 22:12:03 2023 Info: Tracking parser moved /data/log/tracking/172.16.200.12/tracking.@2023030
Wed Mar 8 22:14:28 2023 Info: Tracking parser moved /data/log/tracking/172.16.200.12/tracking.@2023030
Wed Mar 8 22:16:53 2023 Info: Tracking parser moved /data/log/tracking/172.16.200.12/tracking.@2023030
Wed Mar 8 22:19:19 2023 Info: Tracking parser moved /data/log/tracking/172.16.200.12/tracking.@2023030
Wed Mar 8 22:23:48 2023 Info: Tracking parser moved /data/log/tracking/172.16.200.12/tracking.@2023030
```
#### Passaggio 2. Analisi trackerd\_logs SMA

In base alle informazioni ottenute nel passaggio 1, controllare /data/pub/trackerd\_logs su SMA per individuare e confermare i file di dati mancanti nella sezione Problema.

In questo frame sono descritti gli esempi di log pertinenti con i risultati. Tracker\_logs filtrati su SMA solo per la prima ESA (192.168.235.64):

/data/pub/trackerd\_log on SMA - filtered only for ESA 192.168.235.64

Mon Feb 13 20:11:06 2023 Info: Tracking parser moved /data/log/tracking/192.168.235.64/tracking.@202302 Mon Feb 13 20:15:18 2023 Info: Tracking parser moved /data/log/tracking/192.168.235.64/tracking.@202302 Mon Feb 13 20:17:26 2023 Info: Tracking parser moved /data/log/tracking/192.168.235.64/tracking.@202302 tracking.@20230213T191631Z\_20230213T191931Z.s.gz - the file is missing -- this line is manually ad Mon Feb 13 20:23:40 2023 Info: Tracking parser moved /data/log/tracking/192.168.235.64/tracking.@202302 Mon Feb 13 20:25:51 2023 Info: Tracking parser moved /data/log/tracking/192.168.235.64/tracking.@202302

Mon Feb 13 23:15:20 2023 Info: Tracking parser moved /data/log/tracking/192.168.235.64/tracking.@202302 Mon Feb 13 23:17:27 2023 Info: Tracking parser moved /data/log/tracking/192.168.235.64/tracking.@202302 tracking.@20230213T221632Z\_20230213T221932Z.s.gz - the file is missing -- this line is manually ad Mon Feb 13 23:23:42 2023 Info: Tracking parser moved /data/log/tracking/192.168.235.64/tracking.@202302 Mon Feb 13 23:25:52 2023 Info: Tracking parser moved /data/log/tracking/192.168.235.64/tracking.@202302 Mon Feb 13 23:30:04 2023 Info: Tracking parser moved /data/log/tracking/192.168.235.64/tracking.@202302

...... Log examples for two missed files can be considered satisfactory. Omitted logs for other files t

In Summary, Missing file examples on SMA from ESA 192.168.235.64: tracking.@20230213T191631Z\_20230213T191931Z.s.gz tracking.@20230213T221632Z\_20230213T221932Z.s.gz tracking.@20230214T041633Z\_20230214T041933Z.s.gz

Passaggio 3. Analisi delle azioni smaduser

Il passo successivo consiste nel controllare il comportamento dello smad SMA su /data/pub/cli\_logs/ dell'ESA.

Come accennato, lo smad controlla i file ESA in /data/pub/export/tracking (ls -AF), copia i file (scp -f /../tracking.\*.s.gz) e poi li rimuove (rm /../tracking.\*.s.gz) dallo smaduser tramite l'accesso SSH.

In questo passaggio è stato rilevato che esiste un altro SMA (IP: 192.168.251.92) rispetto al SMA principale (IP: 172.24.81.94) che si connette ai download ESA e rimuove il file prima del SMA principale.

Quando SMA principale controlla i file nella directory (ls -AF), non può vedere il file in quanto è già stato rimosso da smaduser 192.168.251.92.

Il campione di log pertinente è il seguente:

for file tracking.@20230213T191631Z\_20230213T191931Z.s.gz

grep -i "tracking.@20230213T191631Z\_20230213T191931Z.s.gz" cli.current (missing file on SMA) Mon Feb 13 20:19:29 2023 Info: PID 51423: User smaduser login from 172.24.81.94 on 192.168.235.64 Mon Feb 13 20:19:29 2023 Info: PID 51423: User smaduser executed batch command: 'ls -AF /export/trackin Mon Feb 13 20:19:29 2023 Info: PID 51423: User smaduser logged out of Command Line Interface using SSH Mon Feb 13 20:19:32 2023 Info: PID 51485: User smaduser login from 192.168.251.92 on 192.168.235.64 Mon Feb 13 20:19:32 2023 Info: PID 51485: User smaduser executed batch command: 'ls -AF /export/trackin Mon Feb 13 20:19:32 2023 Info: PID 51485: User smaduser logged out of Command Line Interface using SSH Mon Feb 13 20:19:35 2023 Info: PID 51541: User smaduser login from 192.168.251.92 on 192.168.235.64 Mon Feb 13 20:19:35 2023 Info: PID 51541: User smaduser executed batch command: 'scp -f /export/trackin Mon Feb 13 20:19:38 2023 Info: PID 51599: User smaduser login from 192.168.251.92 on 192.168.235.64 Mon Feb 13 20:19:38 2023 Info: PID 51599: User smaduser executed batch command: 'rm /export/tracking/tr Mon Feb 13 20:19:39 2023 Info: PID 51599: User smaduser logged out of Command Line Interface using SSH

for file tracking.@20230213T221632Z\_20230213T221932Z.s.gz

grep -i "tracking.@20230213T221632Z\_20230213T221932Z.s.gz" cli.current

Mon Feb 13 23:19:33 2023 Info: PID 19143: User smaduser login from 192.168.251.92 on 192.168.235.64 Mon Feb 13 23:19:33 2023 Info: PID 19143: User smaduser executed batch command: 'ls -AF /export/trackin Mon Feb 13 23:19:33 2023 Info: PID 19143: User smaduser logged out of Command Line Interface using SSH Mon Feb 13 23:19:37 2023 Info: PID 19231: User smaduser login from 192.168.251.92 on 192.168.235.64 Mon Feb 13 23:19:37 2023 Info: PID 19231: User smaduser executed batch command: 'scp -f /export/trackin Mon Feb 13 23:19:40 2023 Info: PID 19339: User smaduser login from 192.168.251.92 on 192.168.235.64 Mon Feb 13 23:19:40 2023 Info: PID 19339: User smaduser executed batch command: 'rm /export/tracking/tr Mon Feb 13 23:19:40 2023 Info: PID 19339: User smaduser logged out of Command Line Interface using SSH

...... Log examples for two missed files can be considered satisfactory. Omitted logs for other files t

### Riepilogo della soluzione

La traccia del processo di verifica messaggi ha contribuito a risolvere il problema. Tramite cli\_logs su ESA è stato identificato un altro SMA. Si connette all'ESA, estrae e quindi rimuove il file prima dell'SMA principale. Il file non è più disponibile per SMA principale.

Rimuovere le ESA/disabilitare i servizi ESA sulle appliance di sicurezza SMA ridondanti o smantellare completamente le SMA ridondanti dalla produzione.

#### Informazioni su questa traduzione

Cisco ha tradotto questo documento utilizzando una combinazione di tecnologie automatiche e umane per offrire ai nostri utenti in tutto il mondo contenuti di supporto nella propria lingua. Si noti che anche la migliore traduzione automatica non sarà mai accurata come quella fornita da un traduttore professionista. Cisco Systems, Inc. non si assume alcuna responsabilità per l'accuratezza di queste traduzioni e consiglia di consultare sempre il documento originale in inglese (disponibile al link fornito).